## <Maruzen eBook Library に学認でログインする>

1. 下記リンクから Maruzen eBook Library にアクセスします。

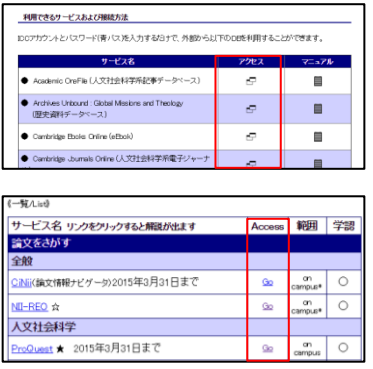

- ① 学認のマニュアルページ下部の「アクセス」欄
- ② オンラインジャーナル・データベース一覧の「Go」ボタン

2. 「学人アカウントをお持ちの方はこちら」をクリックします。

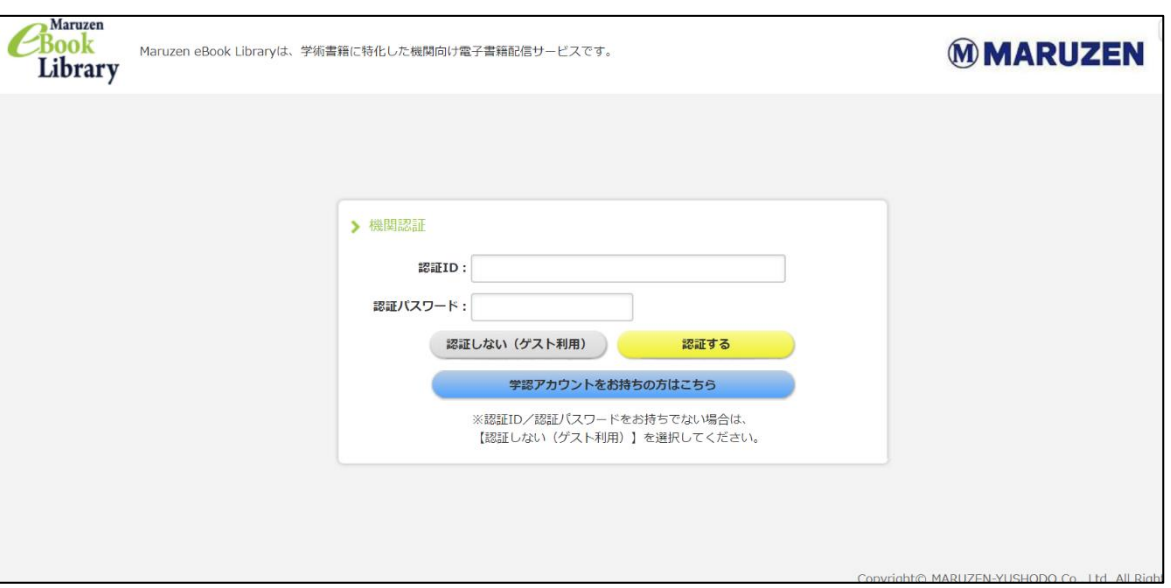

3. 機関名を選択します。

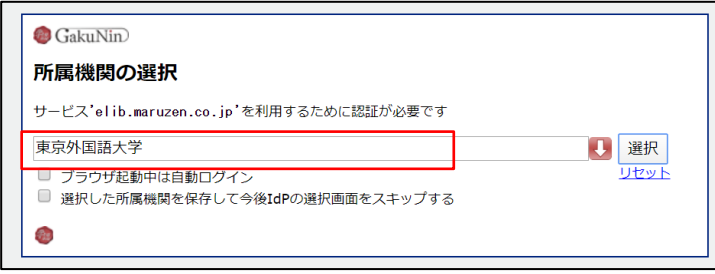

「東京外国語大学」と入力し「選択」を

クリックします。

学認のログイン画面が表示されたら ICC アカウントとパスワードを入力します。

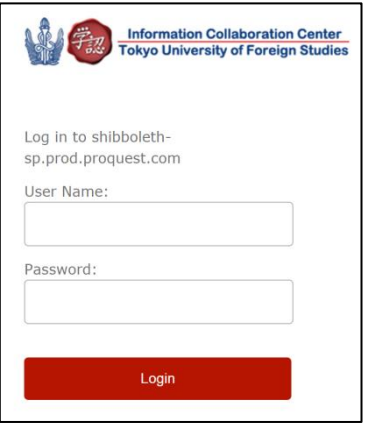